# オンライン授業について

## も く じ

# →Microsoft Teams 起動

→Wi-Fiルーターの設定方法

# →Microsoft Teamsアカウント設定

→困ったときは?

# Microsoft Teams 起動

会議(授業)に参加すると、先生につながります

## ① Microsoft Teamsをタップ

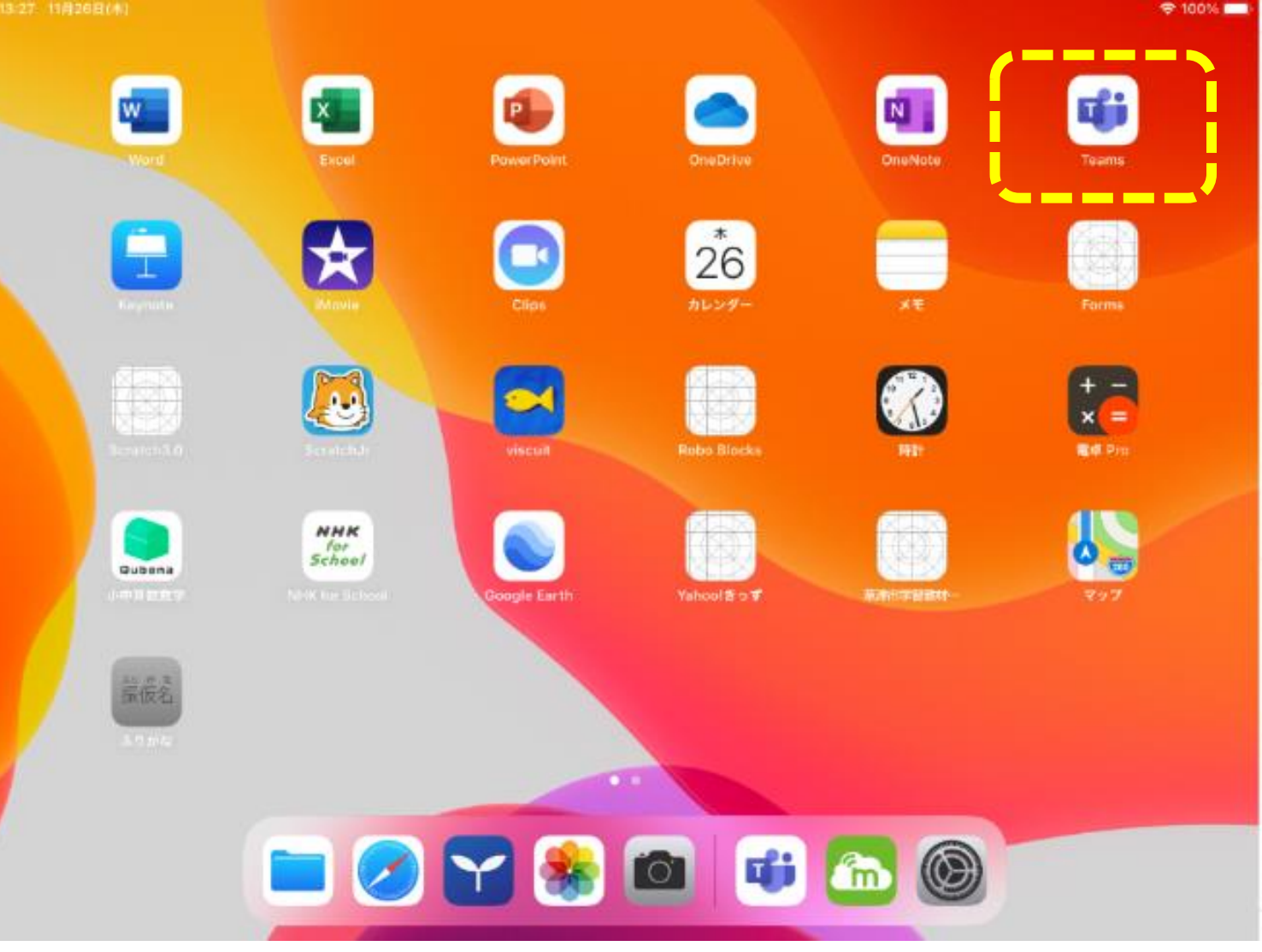

接続する際に、マイクやカメラへのアクセス許可を要求された場合は、 どちらも「可(OK)」をタップしてください。

## ② 自分のクラス(チーム)かどうか確認します

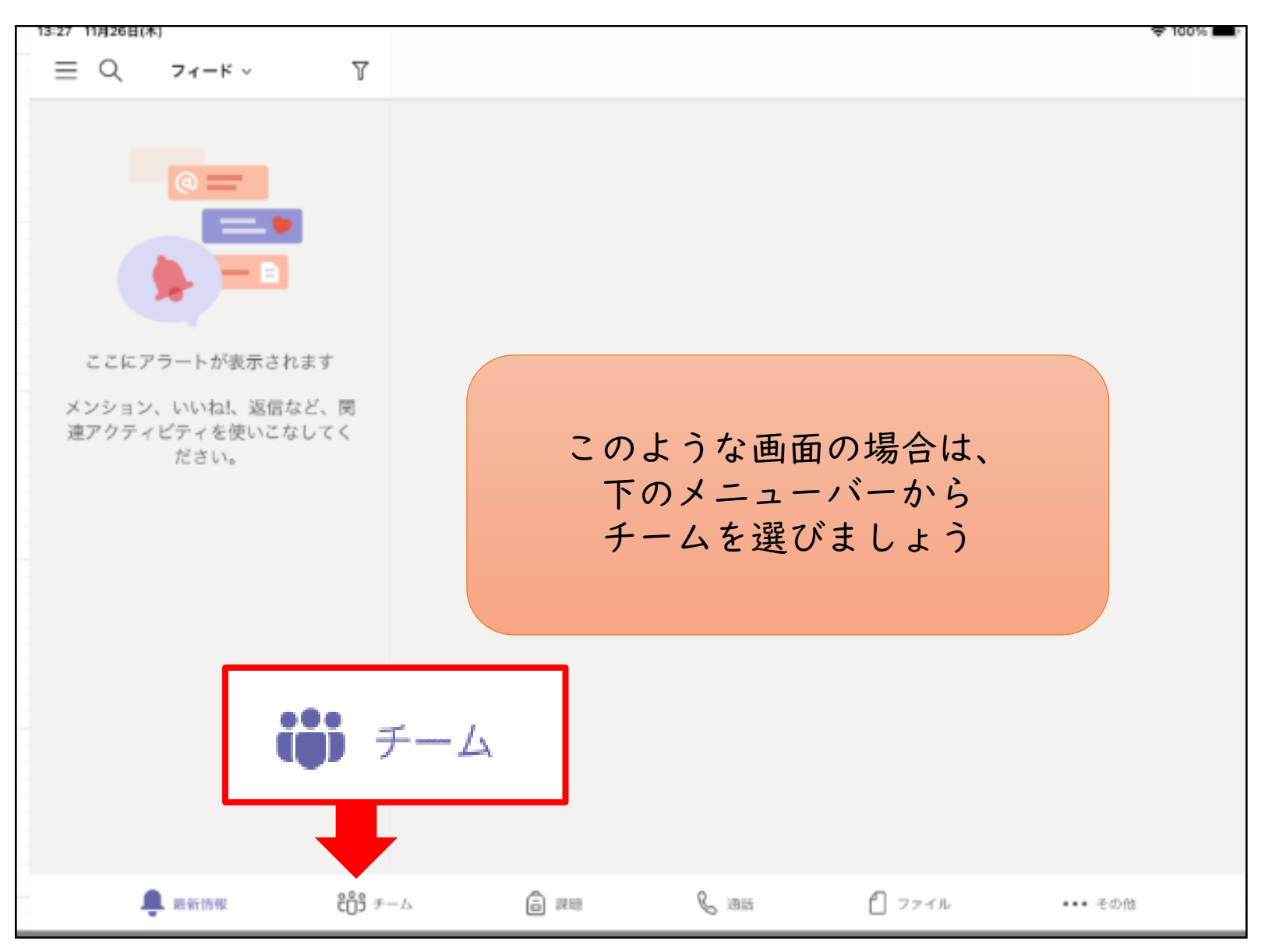

③ 会議に参加しましょう

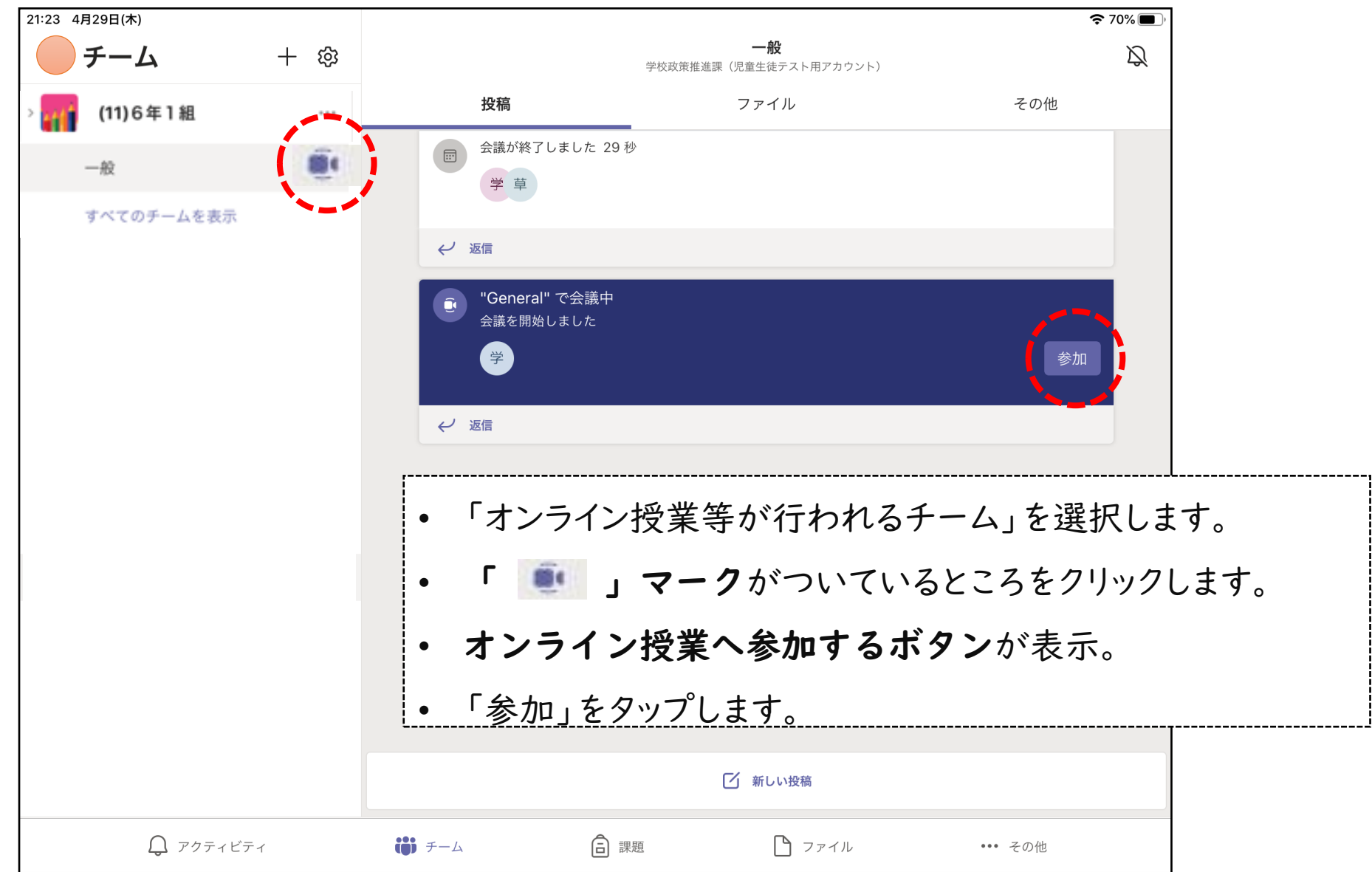

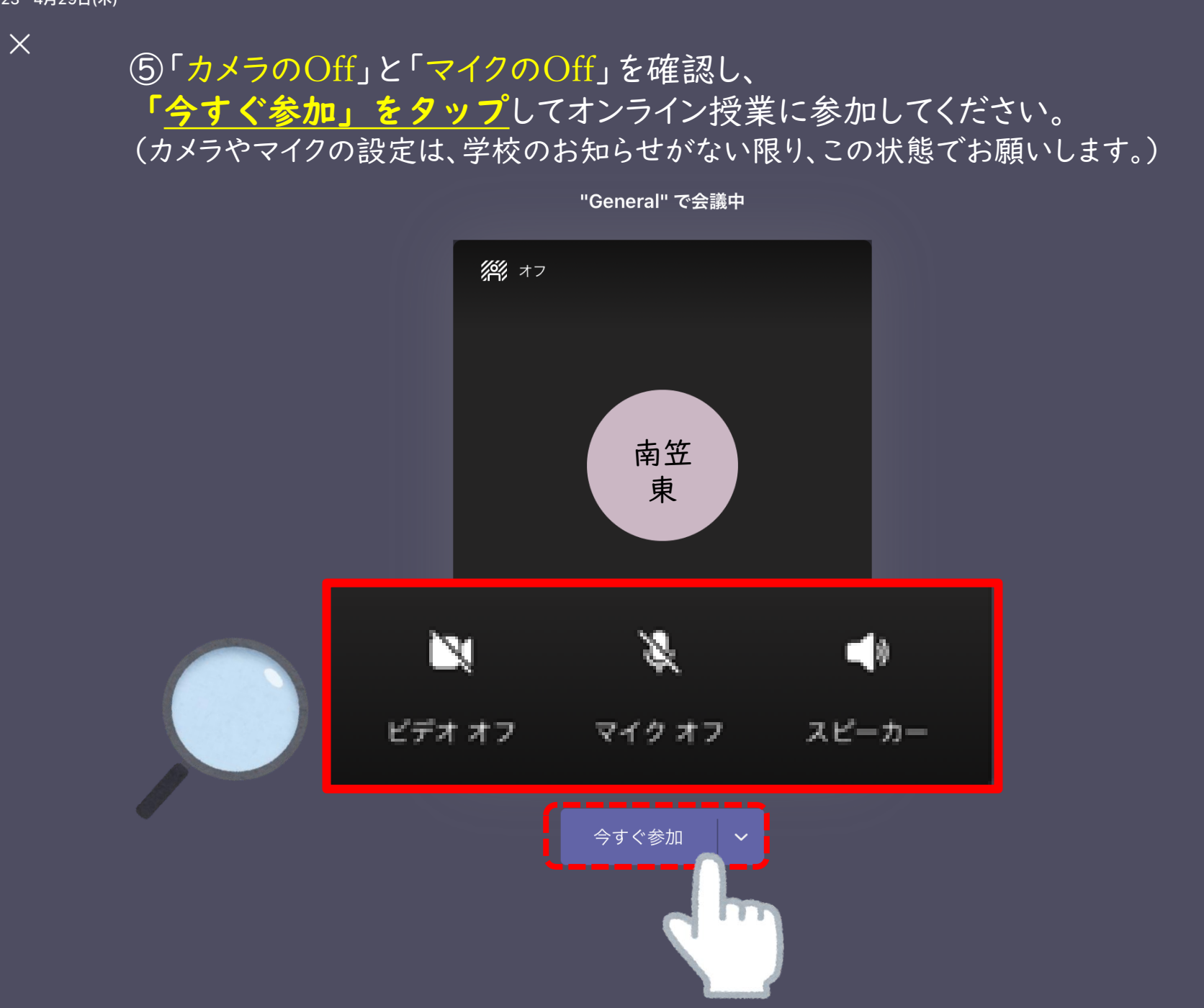

④ ピン留めをしましょう

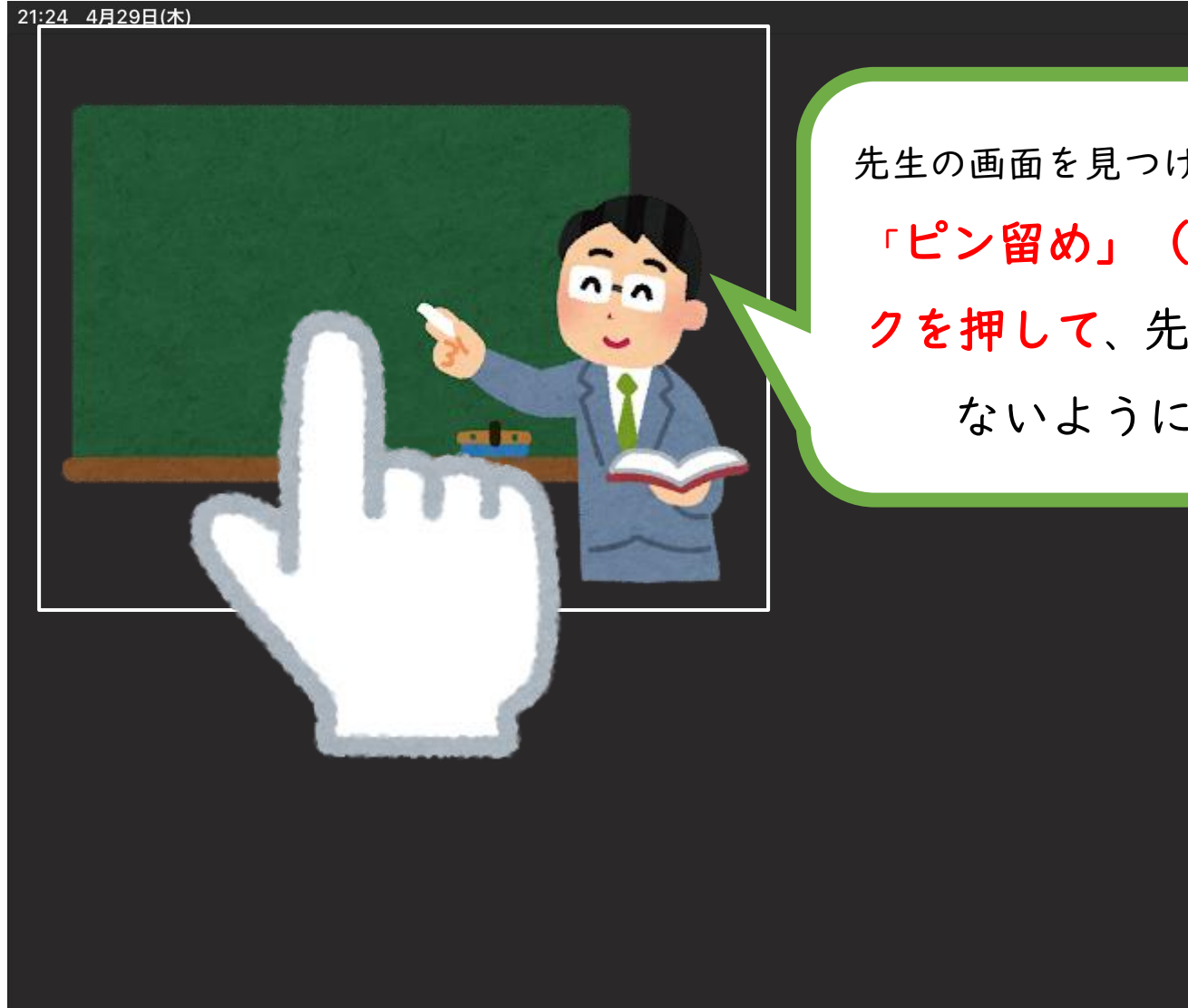

先生の画面を見つけたら、長押しします。 「ピン留め」(がびょう)のマー クを押して、先生の画面しか見え ないようにしましょう。

 $\approx 70\%$ 

⑤ チャット機能で知らせましょう

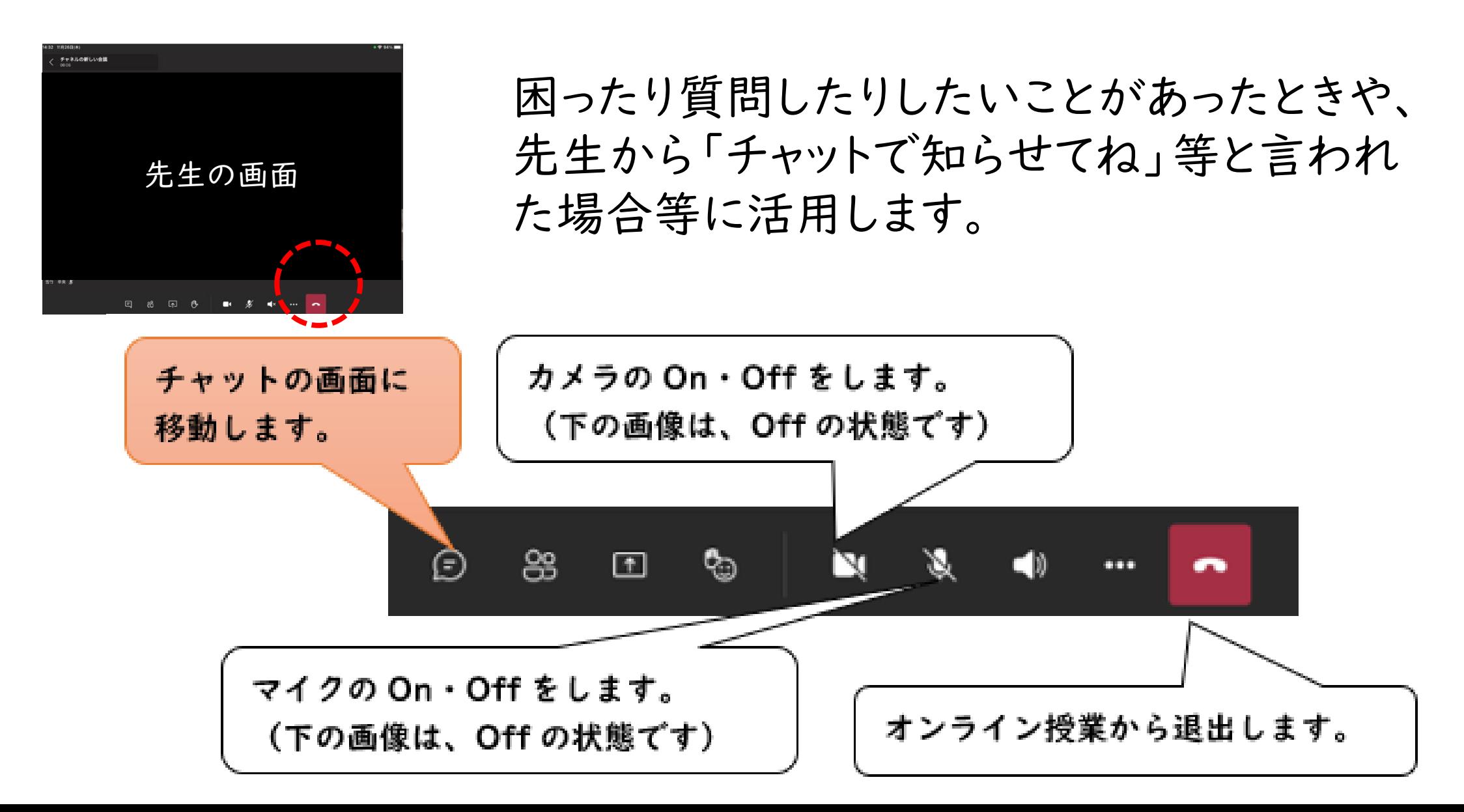

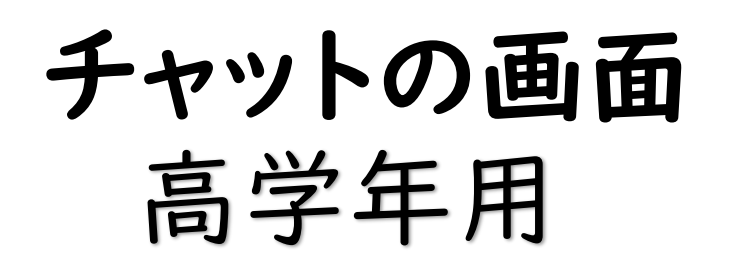

21:24 4月29日(木)

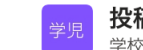

投稿 、 学校政策推進課 (児童生徒テスト用アカウント) > 一般

#### "General" で会議中 会議を開始しました 学 学

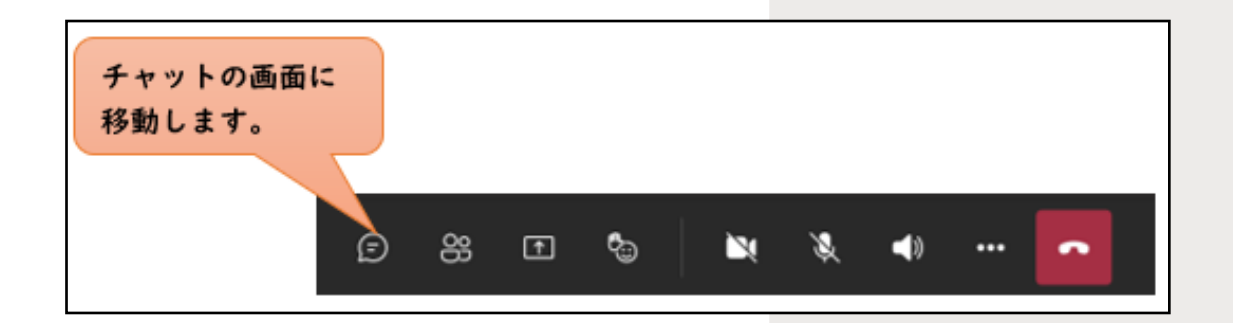

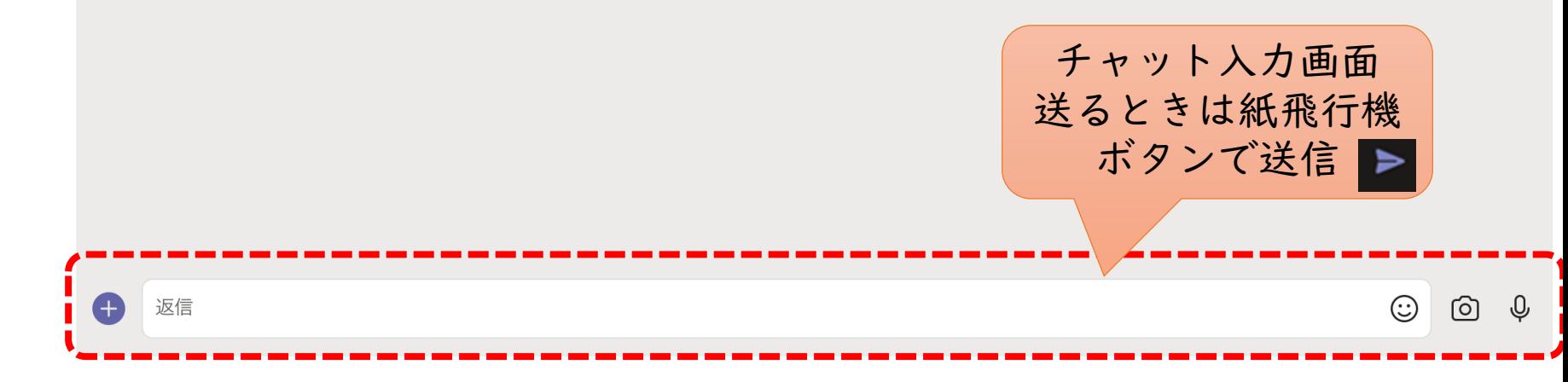

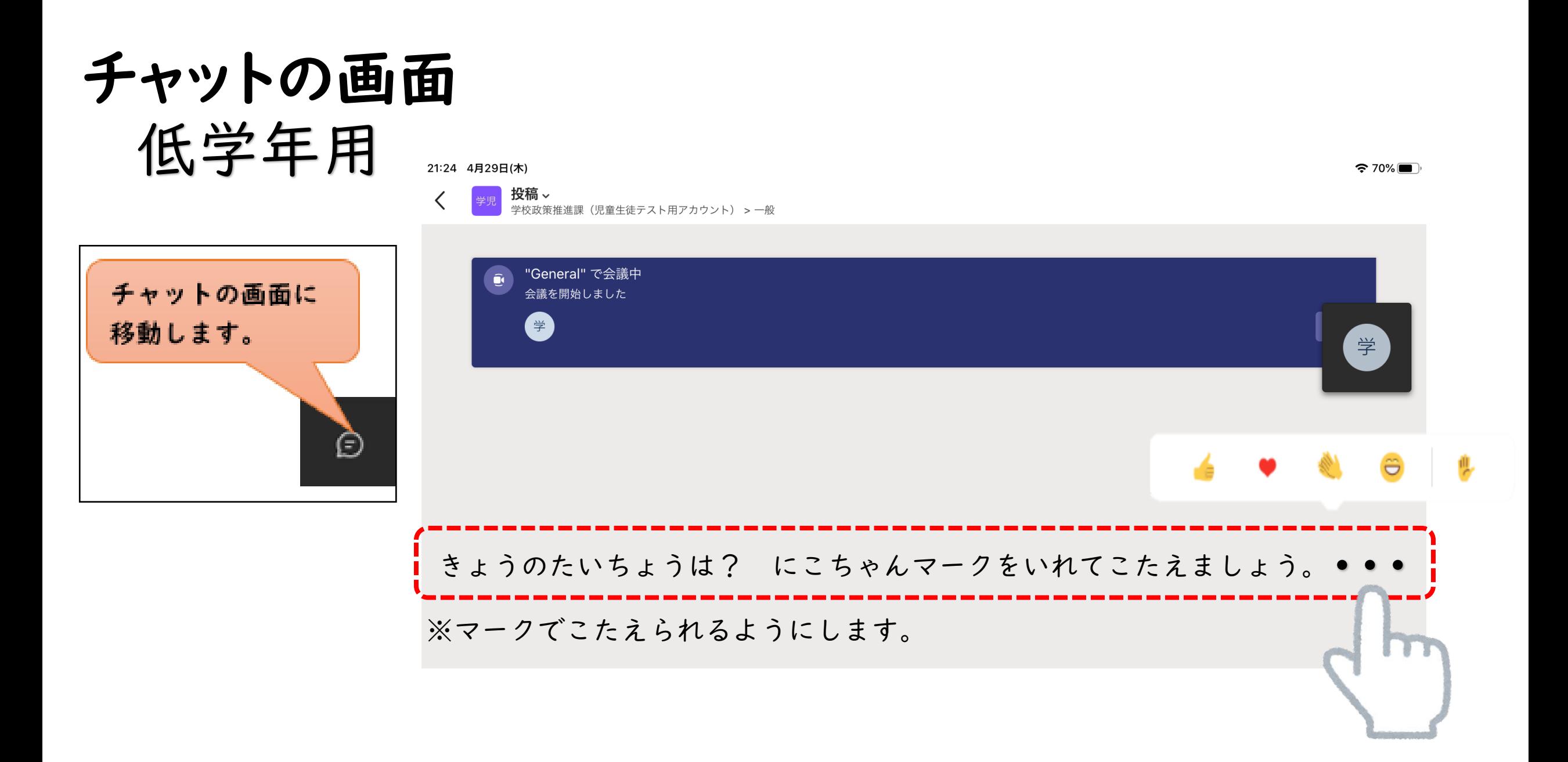

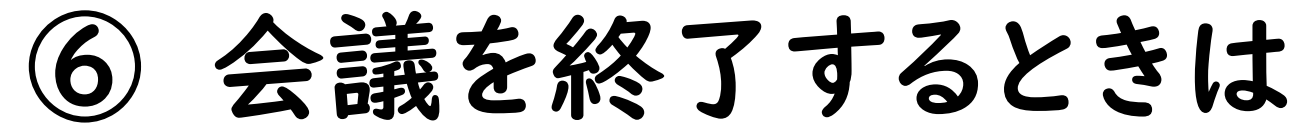

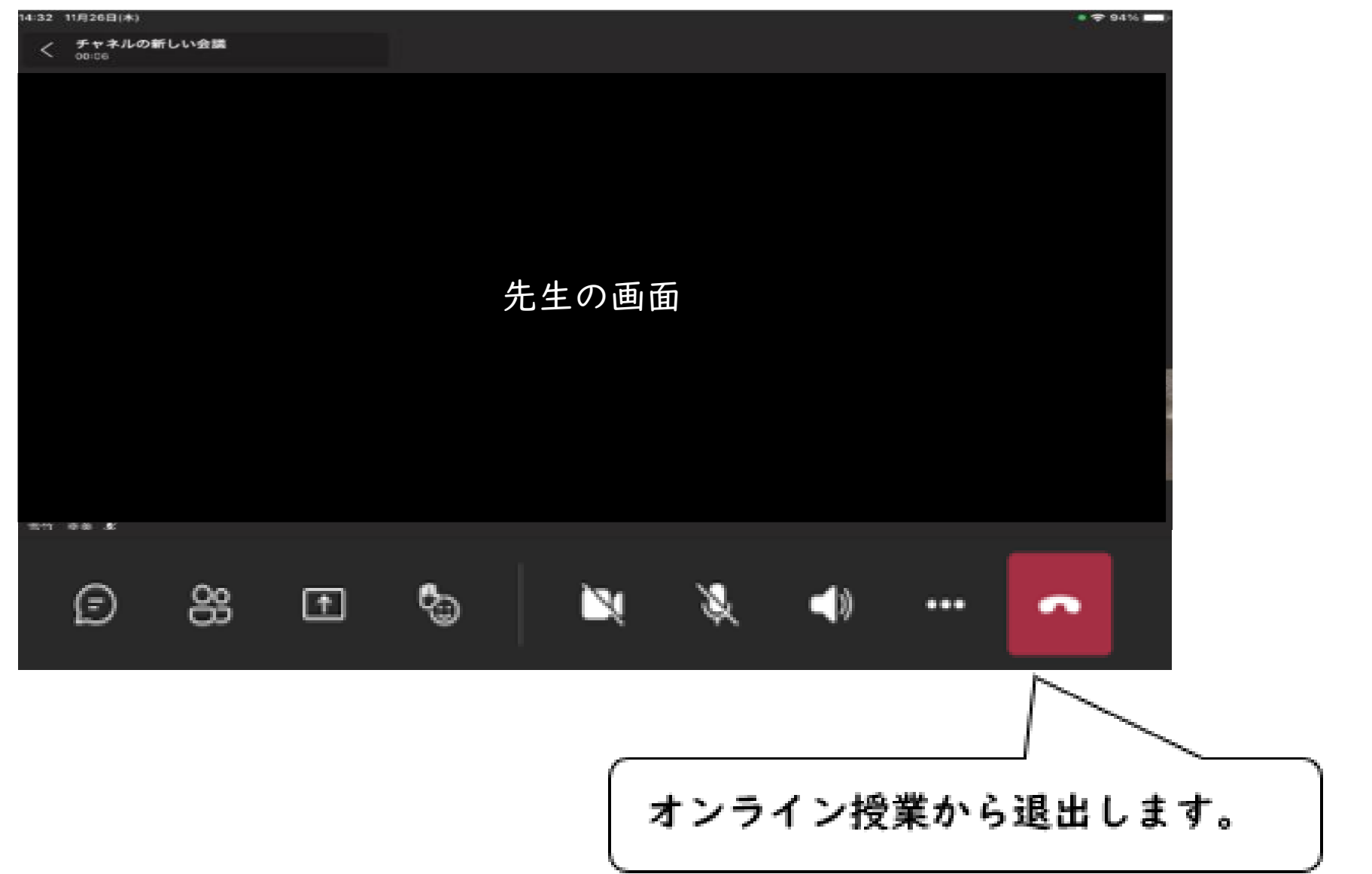

# Wi-Fiルーターの設定方法

## ① ボタンを長押しして電源を入れ、立ち上がったら ボタンをもう一回押し、パスワードを表示する。

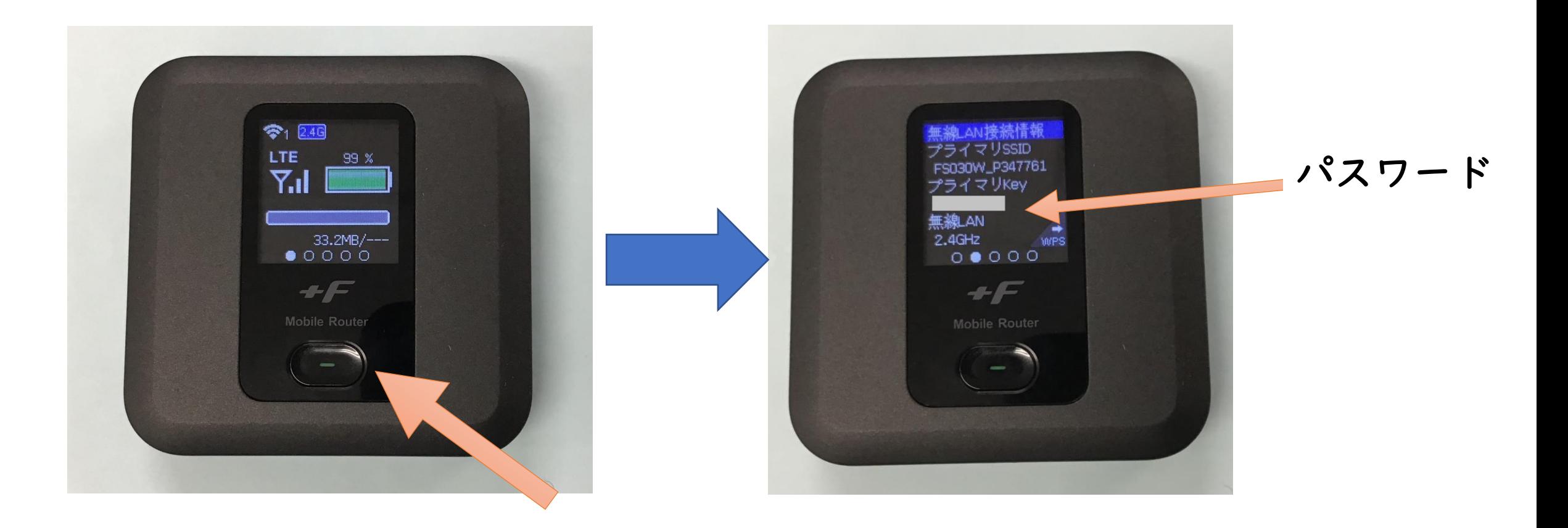

※自宅のWi-Fiを使用する場合は、②③④を参考にしてください。

## ② iPadの設定ボタンを押し、設定画面から Wi-Fiのタブをタップします。

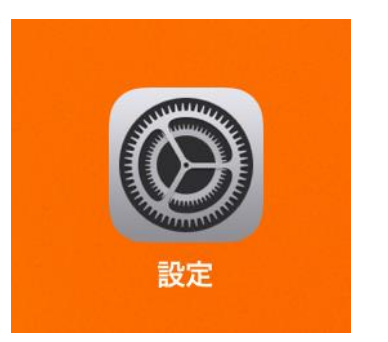

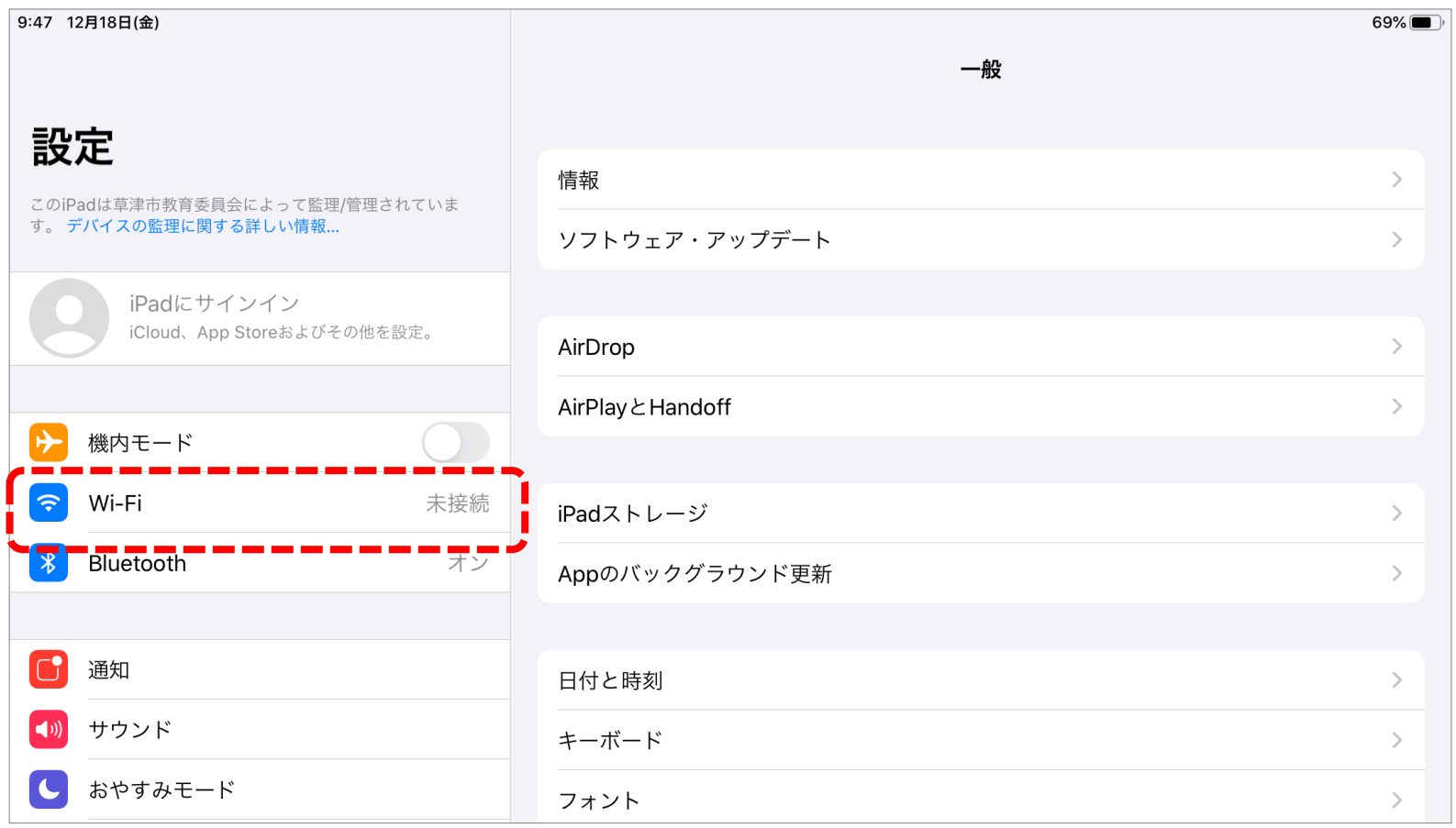

## ③ 表示されるWi-Fiの中から、使用する ネットワークを選びタップする。

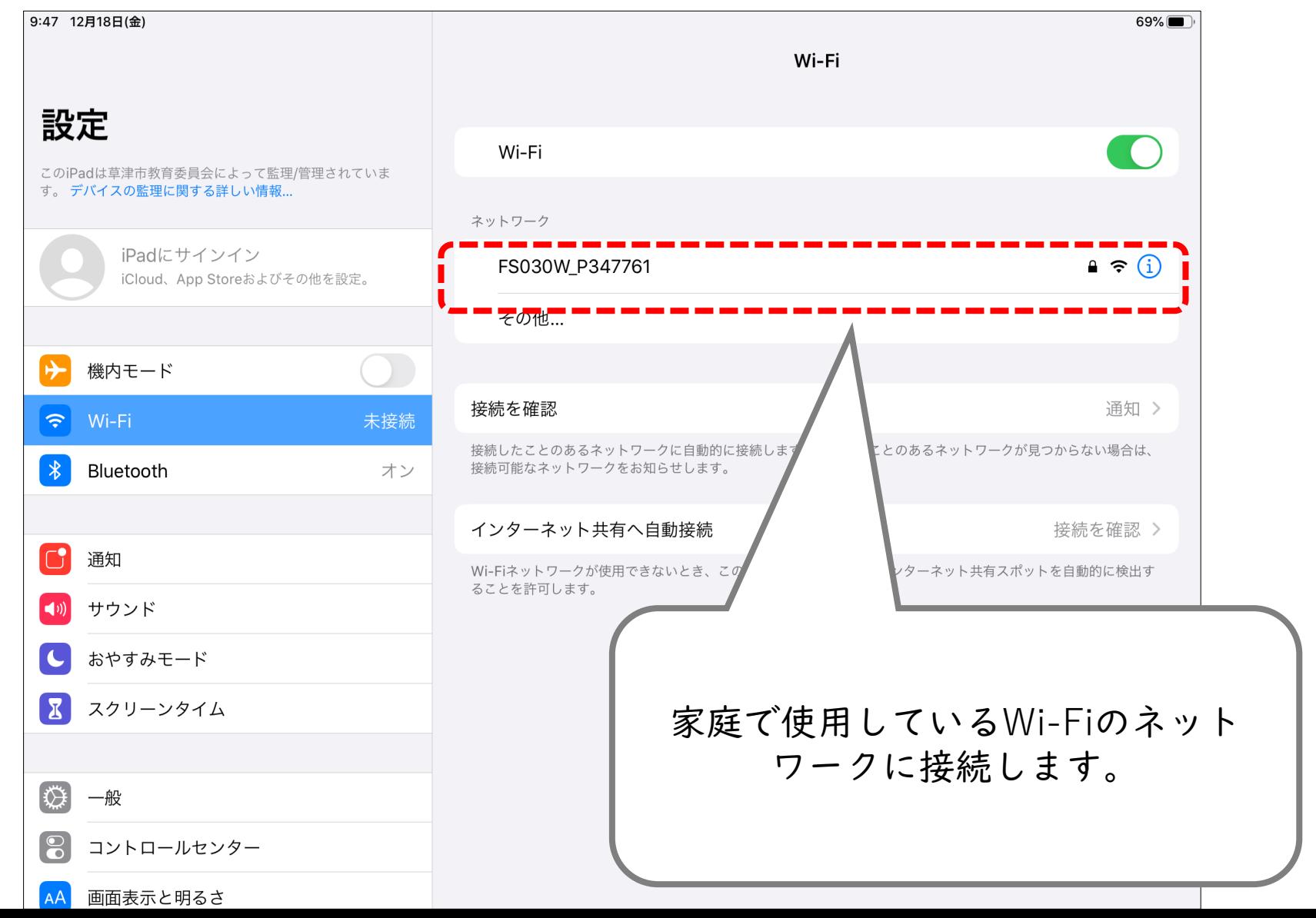

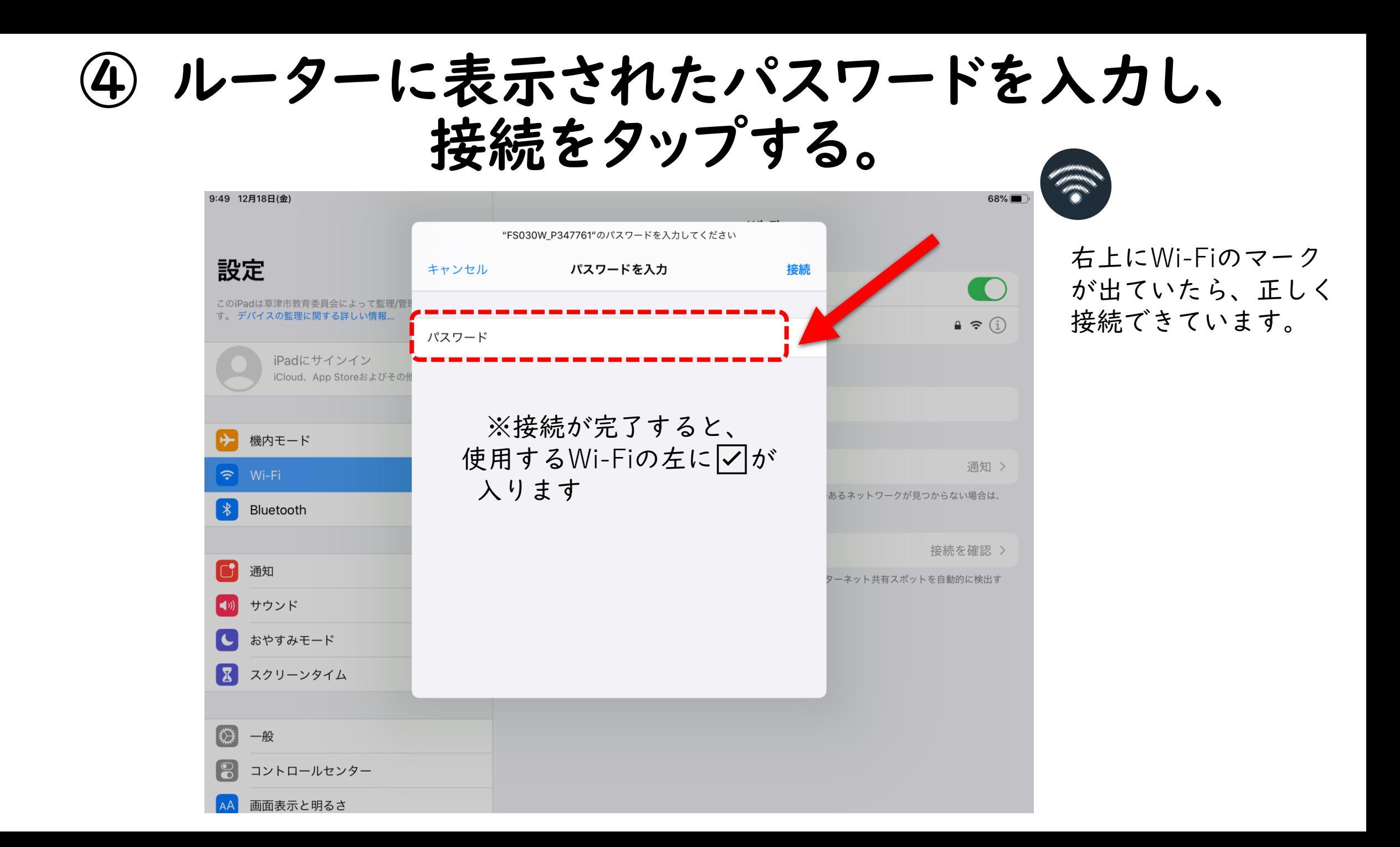

#### 学校からお貸ししたルーターの注意事項

- 使用が終わりましたら、電源ボタンを長押しし て、電源をお切りください。
- 充電がなくなった場合は、付属のACアダプタ、充 電ケーブルで充電をお願いします。
- 返却の際は

①ルーター本体 ②充電ケーブル ③ACアダプタ ④取扱説明書 を箱に入れて返却をお願いします。

• ルーターは、一緒に貸与したタブレット端末 以外の機器とは接続しないで下さい。

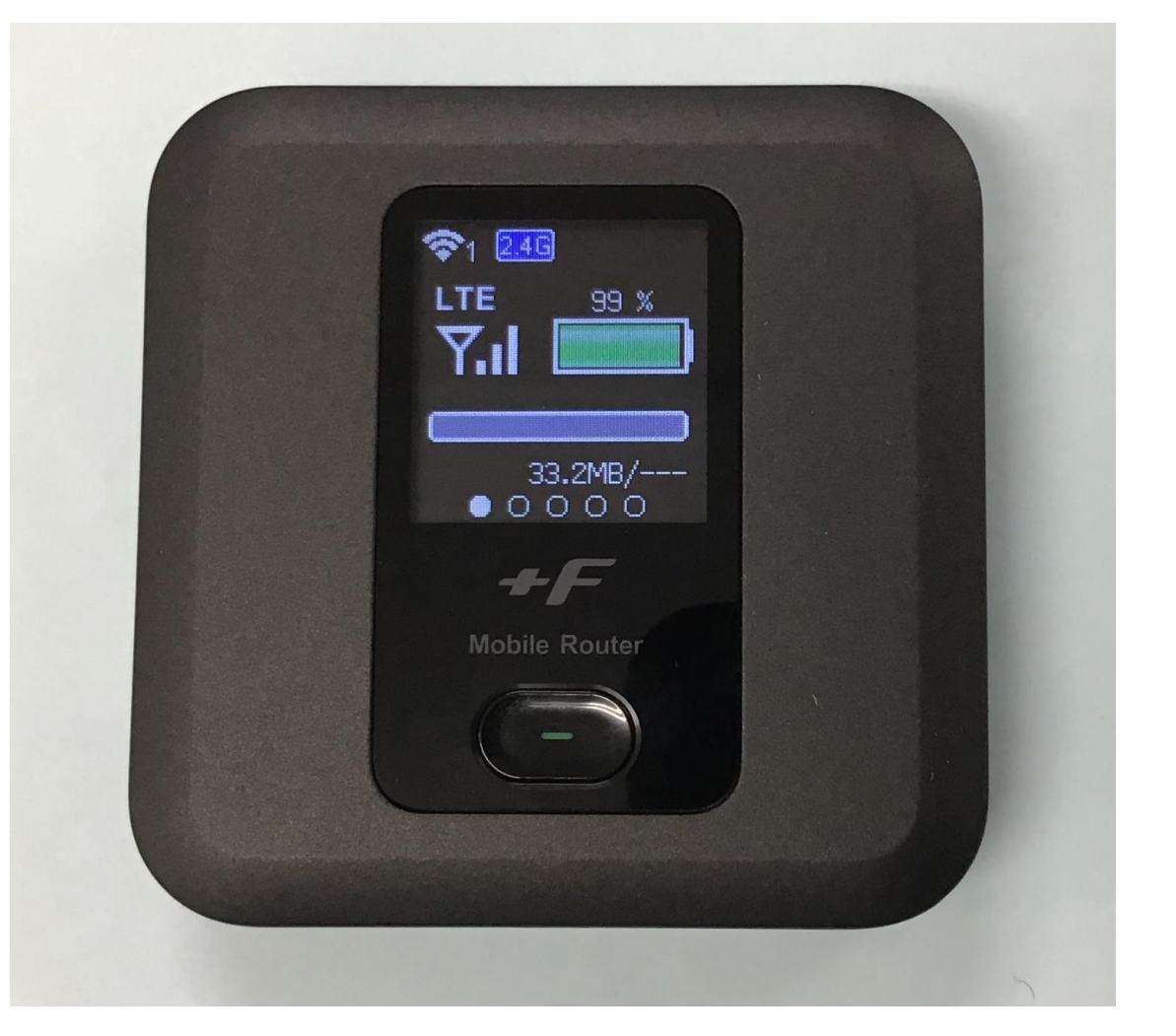

## Microsoft Teamsアカウント設定

21:15 4月29日(木)

L ÿ  $\overline{\bullet}$ ヒント **Apple Store** Clips ショートカット iTunes Store Pages *iMovie* iTunes U **Numbers NHK** りがた for<br>School 振仮名 ふりがな Word OneDrive Excel di  $P$ Em Qubena ScratchJr viscuit 小中算数数学  $\boxed{\bf N}$  $m$  $\times$   $=$ . . COODDEG  $\circledcirc$ 

 $\approx$  71%

 $\langle$ 

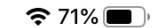

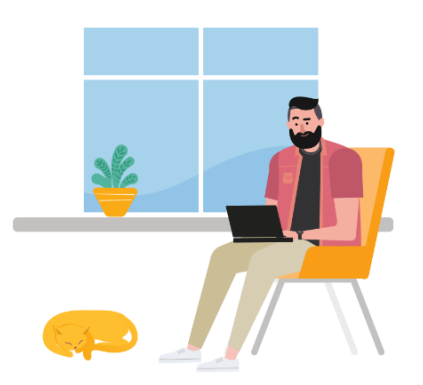

#### 職場または学校のアカウントまたは Microsoft アカウントでサインインしてください。

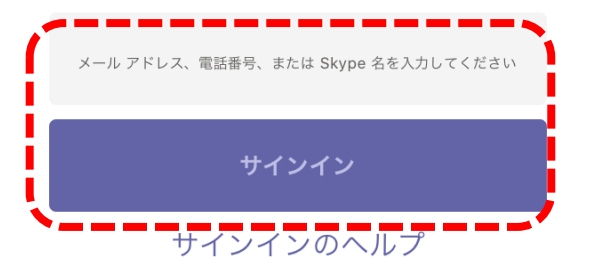

キャンセル

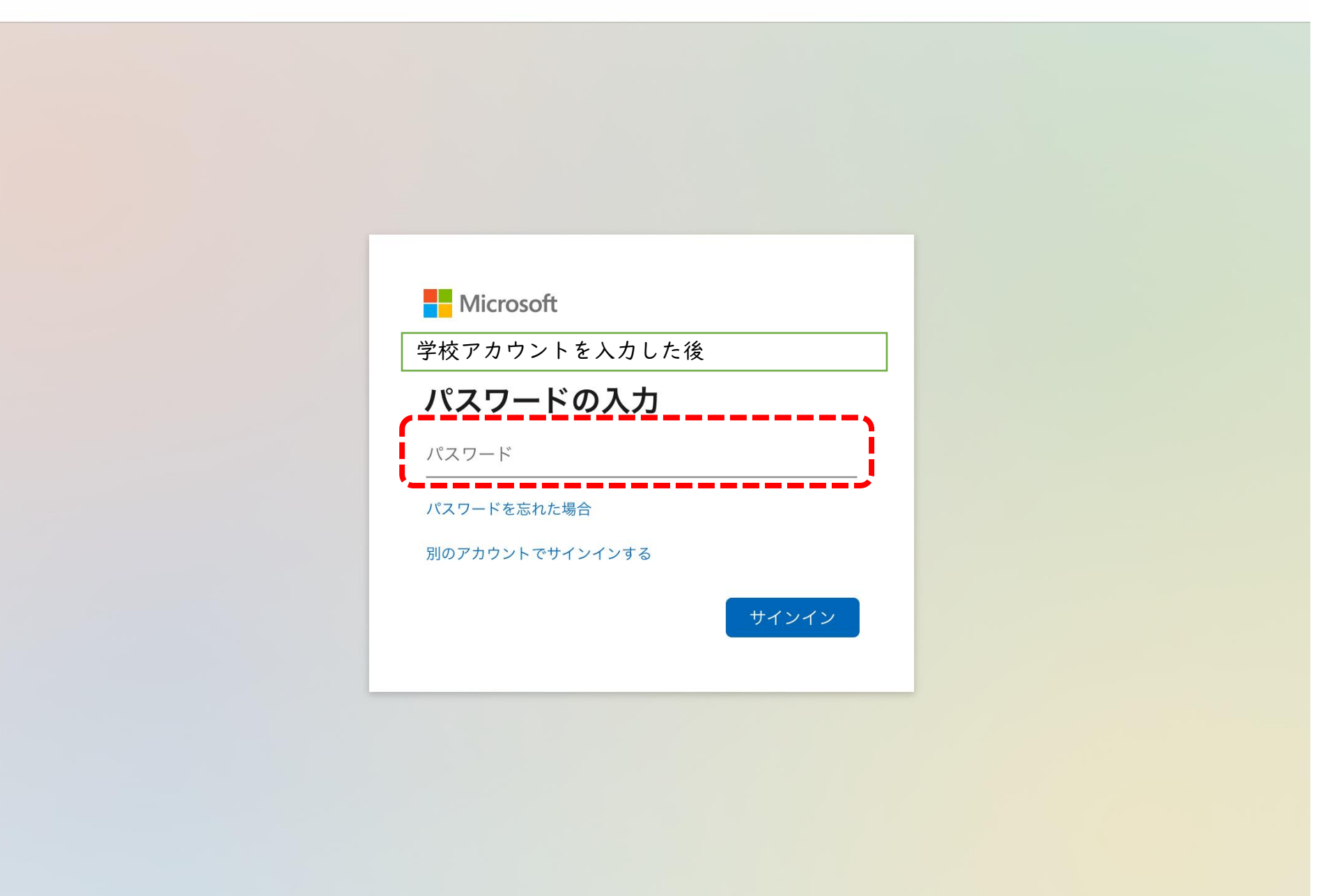

キャンセル

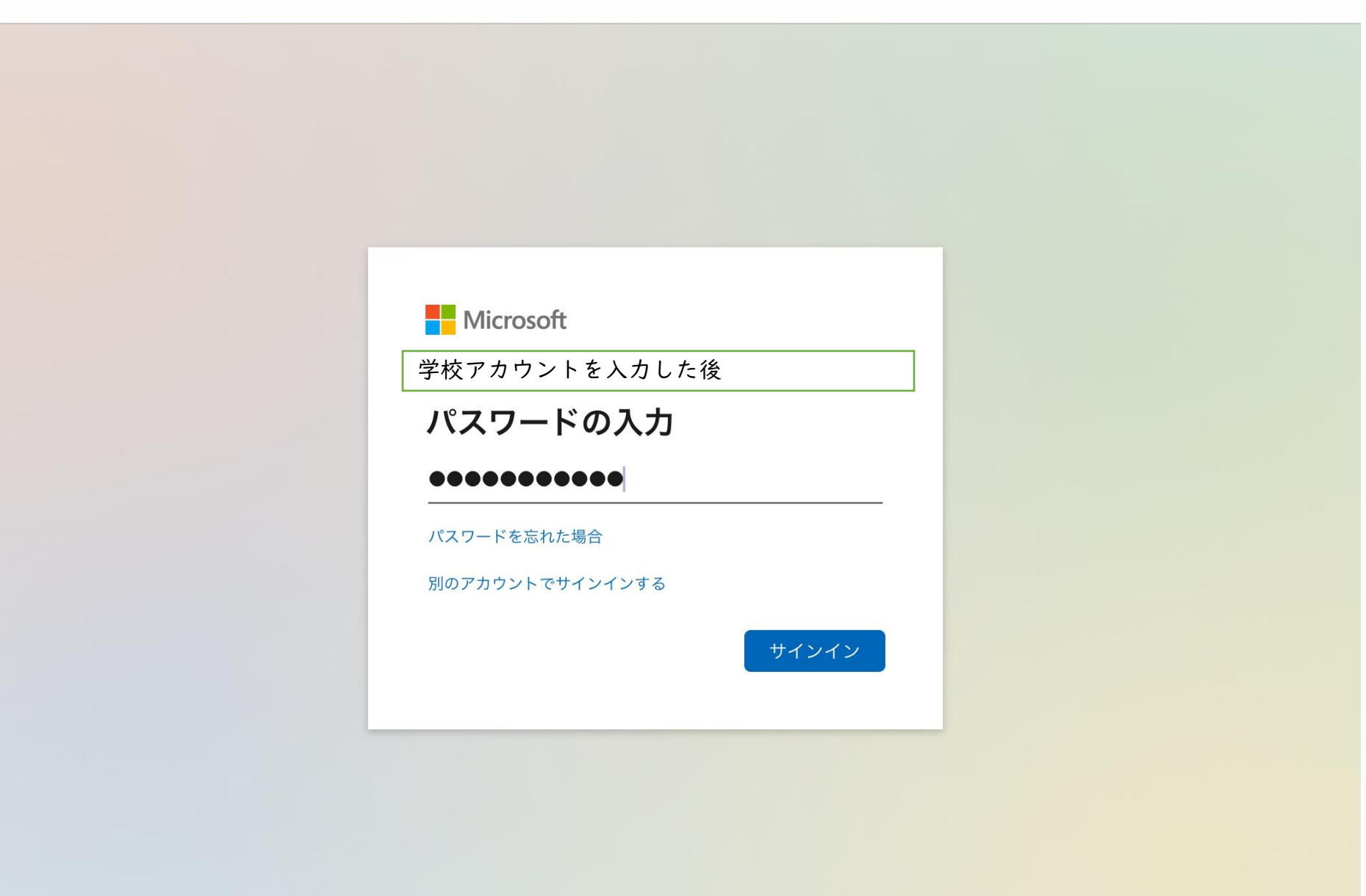

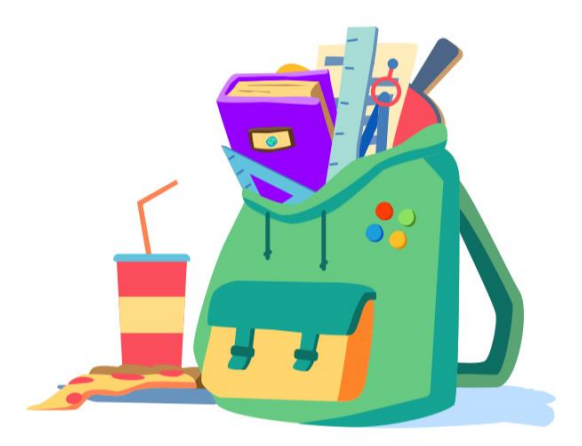

#### 宿題はどこでも実行できます。

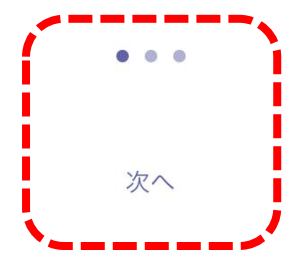

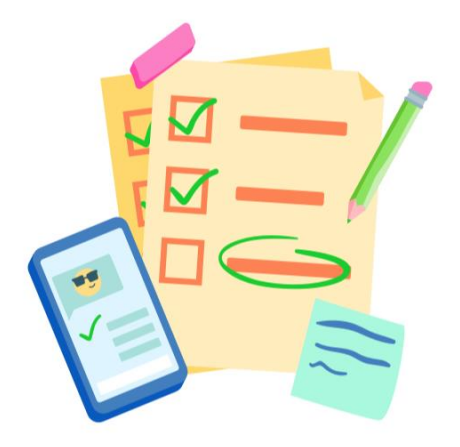

#### 重要な事柄を見逃しません。

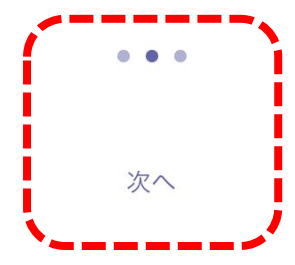

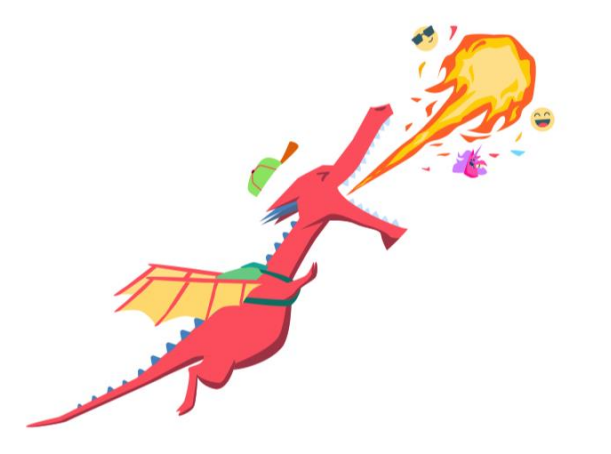

#### 意見を交換し、共有し、効果を上げます。

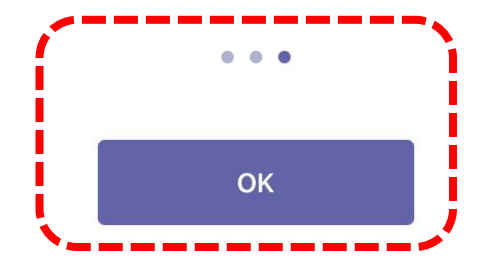

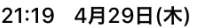

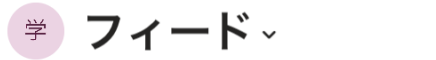

Q 検索

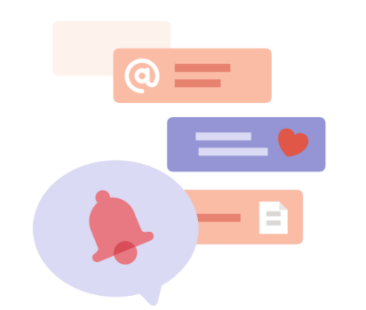

ここにアラートが表示されます

メンション、いいね!、返信など、関 連アクティビティを使いこなしてく ださい。

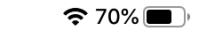

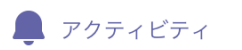

ii

チーム

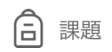

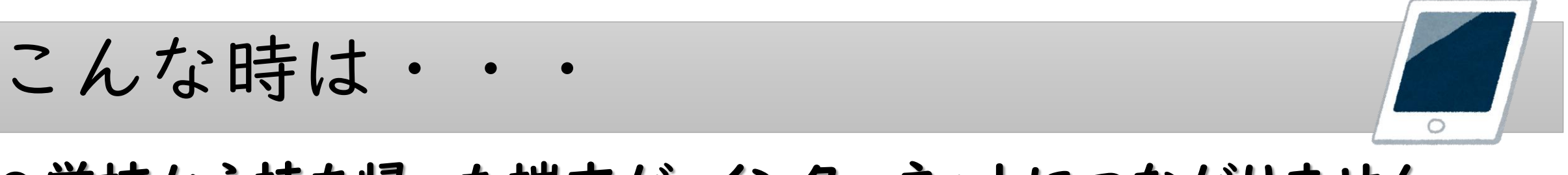

### ●学校から持ち帰った端末が、インターネットにつながりません。

学校から持ち帰る端末は、家庭のWi-Fiに接続できる状態になっています。

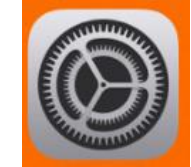

設定→「Wi-Fi」を選択。

「ネットワーク」の一覧に示されている中から、

使用するWi-FiのSSIDを選択し、パスワードを入力してください。

### • オンライン授業のチーム、オンライン授業に参加できません。

オンライン授業等のチームは、普段、学校の学習で参加しているチームとは 違う場合があります。たとえば、学校では「〇年〇組」のチーム、 オンライン授業では「〇年生」のチームといった具合です。 どのチームでオンライン授業等を行うかは、学校からのお知らせを確認 いただくか、授業をしている場合は「■■■」マークがついているところを クリックします。

### ●先生やみんなの声が聞こえません。

主な原因が、2つ考えられます。 1つ目としては、家庭から接続している端末が、 音声が出ないように設定されていたり、音量が小さすぎたりする可能性が あります。端末を操作して、ミュートを解除したり、音量を上げたりしてください。

2つ目としては、音声を届けようとしている人の端末が、 音声を入力できない設定となっている可能性があります。 音声を届けようとしている人に伝える方法としては、身振り手振りで伝える、 チャットで伝える等があります。チャットについては、こちらを御覧ください。 また、学校の先生の音声であれば、学校に電話して伝えることもできます。

### ● 子どもだけで使うこともあるので、どんな制限がかけてあるか知りたいです。

市で整備した端末とプラットフォーム(Microsoft Teams)等には、

学習にふさわしい設定にするため、一定の制限をかけています。

これらの制限は、家庭からのアクセスにも適用されます。

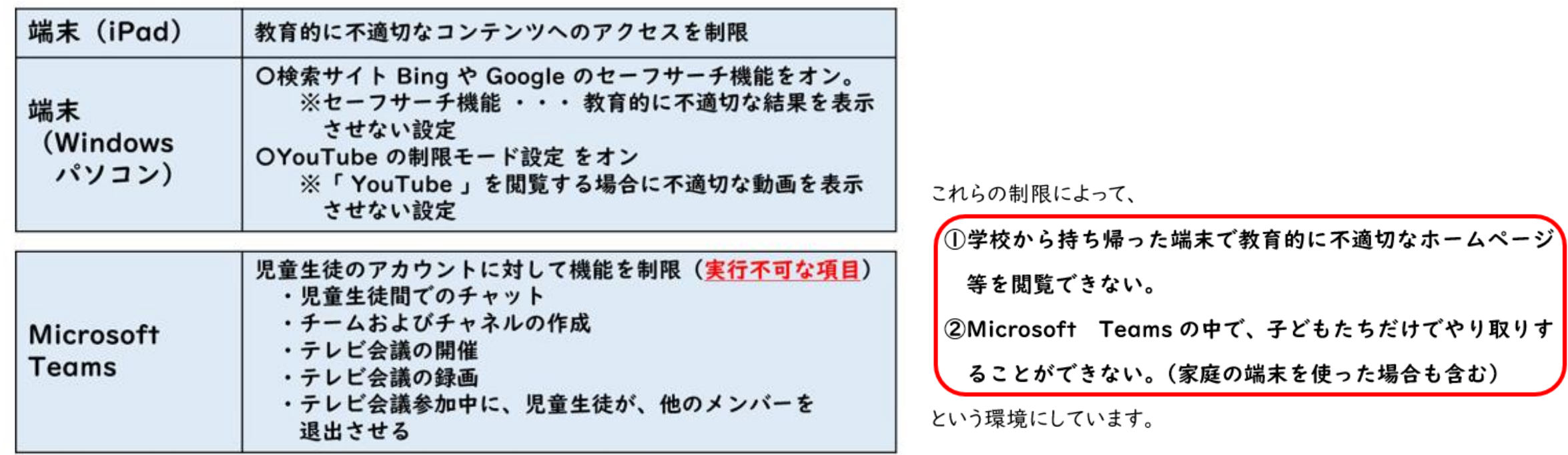

## ●保護者として、どんなことに気をつければいいでしょうか。

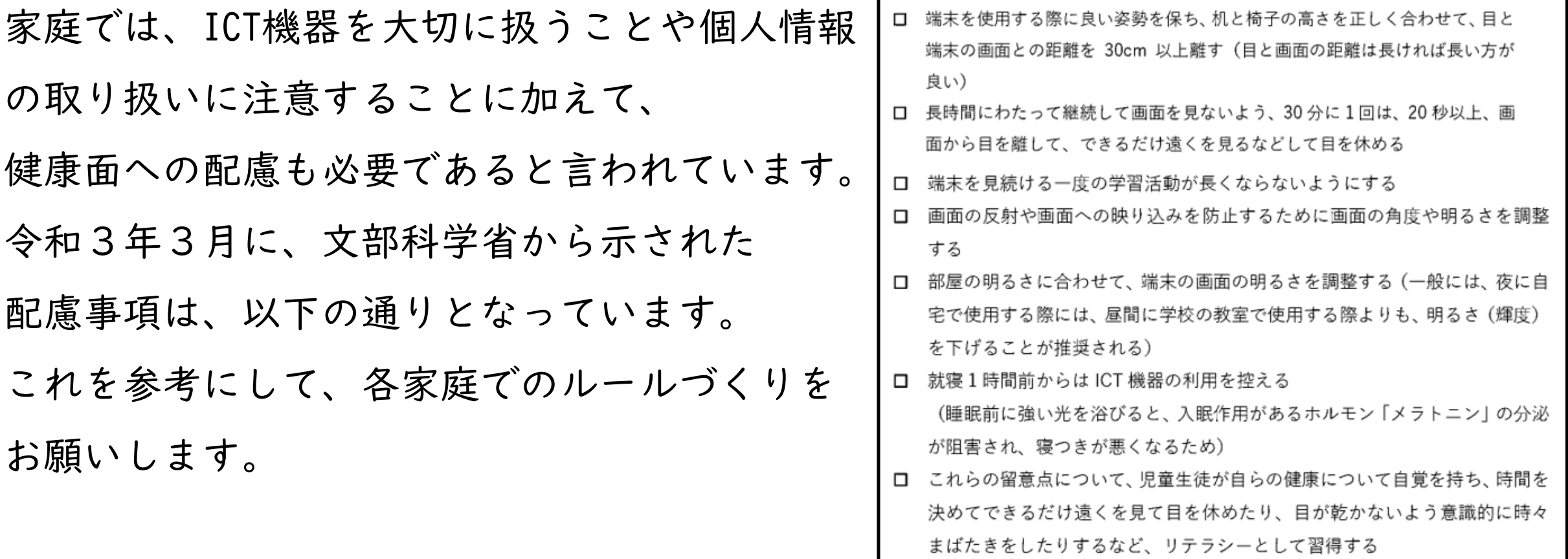